# CLAUDIO BECCARI

claudio dot beccari at gmail dot com

# $\ensuremath{\mathrm{THE}}$ euclideangeometry $\ensuremath{\mathrm{PACKAGE}}$

USER MANUAL

Version 0.1.2 of 2020-02-02

#### Abstract

This file further extends the functionalities of the curve2e package, which, on turn, is an extension of the pict2e package to the standard *picture* environment as defined in the LATEX kernel source file.

The curve2e package was upgraded a the beginning of 2020; the material of this new package, might have been included in the former one, but is is sospecific, that we preferred defining a standalone one; this package takes care of requesting the packages it depends from.

The purpose is to provide the tools to draw most of the geometrical constructions that a high school instructor or bachelor degree professor might need to teach geometry. The connection to Euclide depends on the fact that in its times calculations were made with ruler, compass, and, apparently, also with ellipsograph,

The user of this package has available all the machinery provided by the pict2e and curve2e packages, in order to define new functionalities and build macros that draw the necessary lines, circles, and other such objects, as they would have done in the ancient times. Actually just one macro is programmed to solve a linear system of equations

# Contents

| 1 | Inti | roduction                                                      | 1  |
|---|------|----------------------------------------------------------------|----|
| 2 | Inst | calling euclideangeometry                                      | 2  |
| 3 | Loa  | ${f ding}$ euclideangeometry                                   | 3  |
| 4 | Ava  | ilable commands                                                | 3  |
| 5 | curv | e2e extensions                                                 | 7  |
| 6 | Eu   | clidean geometry commands                                      | 13 |
| 7 | Exa  | amples                                                         | 21 |
|   | 7.1  | Straight and curved vectors                                    | 21 |
|   | 7.2  | Polygons                                                       | 21 |
|   | 7.3  | Dashed and dotted lines                                        | 22 |
|   | 7.4  | Generic curves                                                 | 23 |
|   | 7.5  | The \multiput command                                          | 23 |
|   | 7.6  | Drawing mathematical functions                                 | 25 |
|   | 7.7  | Triangles and their special lines                              | 27 |
|   | 7.8  | Special triangle centers                                       | 28 |
|   | 7.9  | A triangle internally tangent ellipse given one of its foci $$ | 31 |
| 8 | Cor  | nclusion                                                       | 33 |

# Warning

The euclideangeometry package requires the advanced functionalities of the LATEX 3 (L3) language; if such functionalities are not available for any reason (incomplete/basic installation of the TEX system; legacy installation of the TEX system; the TEX system has not been updated; ...) input of this package is stopped, the whole job is aborted, and a visible message is issued.

# 1 Introduction

The picture environment has been available since the very beginning of LATEX in 1985. At that time it was a very simple environment that allowed to draw very simple line graphics with many limitations. When LATEX was upgraded

from LaTeX 2.09 to LaTeX  $2_{\varepsilon}$  in 1994, Leslie Lamport announced an upgrade that eventually became available in 2003 with package pict2e; in 2006 I wrote the curve2e package that added many more functionalities; both packages were upgraded during these years; and now line graphics with the *picture* environment can perform pretty well. The package euclideangeometry adds even more specific functionalities in order to produce geometric drawings as they were possible in the old times, when calculus and analytic geometry were not available.

In these years other drawing programs were made available to the  $T_EX$  community; PSTricks and TikZ are the most known ones, but there are other less known packages, that perform very well; among the latter I would like to mention xpicture, that relies on pict2e and curve2e, but extends the functionalities with a very smart handling of coordinate systems, that allow to draw many line drawings suitable for teaching geometry in high schools and introductory courses in the university bachelor degree programs.

This package euclideangeomery in a certain way follows the same path of xpicture but it avoids defining a new user language interface; rather it builds new macros by using the same philosophy of the recent curve2e package.

It is worth mentioning that now curve2e accepts coordinates in both cartesian and polar form; it allows to identify specific points of the drawing with macros, so the same macro can be used over and over again to address the same points. The package can draw lines, vectors, arcs with no arrow tips, or with one arrow tip, or with arrow tips at both ends, arcs included. The macros for drawing poly lines, polygons, circles, generic curves (by means of Bézier cubic or quadratic splines) are already available; such facilities are well documented and exemplified in the user manual of curve2e package.

In what follows there will be several figures drawn with this package; in the background there is a red grid where the meshes are 10 \unitlenth apart in both directions; they should help to understand the position of the various drawings on the picture canvas. This grid is useful also to the end user, while s/he is working on a particular drawing, but when the drawing is finished, the user can delete the grid command or comment of that line of code. For what regards the commands used to render the images, their codes can be found in the documented code file euclideangeometry.pdf.

# 2 Installing euclideangeometry

You are not supposed to manually install package euclideangeometry. In facts you have to work with a complete and updated/upgraded T<sub>E</sub>X instal-

lation, otherwise this package won't work; this means that you have done your updating after 2020-01-18. And this package is already present in any modern updated complete installation of the TEX system. Nevertheless the package will load curve2e with the wrong version and file date, but this package will abort its own loading.

# 3 Loading euclideangeometry

If you want to use the euclideangeometry package, we suggest you load it with the following command:

 $\usepackage[\langle options \rangle] \{ euclideangeomery \}$ 

The package will take care of managing the possible  $\langle options \rangle$  and to call curve2e with the specified options; on turn curve2e calls pict2e passing on the  $\langle options \rangle$ ; such  $\langle options \rangle$  are only those usable by pict2e because neither curve2e nor euclideangeometry use any option. If the user is invoking euclideangeometry, it is certain s/he does not want to use the native picture environment, but the modern extended one; therefore the only meaningful possible options are latex and pstricks; such options influence only the shape of the arrow tips; with option latex they are triangular, while with pstricks they have the shape of a stealth aircraft. The difference is very small; therefore we imagine that even if these options are available, they might never be used.

Nothing happens if the user forgets this mechanism; therefore if s/he loads curve2e and/or pict2e, before euclideangeomentry the only problem that might arise is an "Option clash" error message; if two of these packages are selected with different arrow tips; not impossible, of course, by we deem it very unlikely.

### 4 Available commands

The commands available with the first extension pict2e to the native *picture* environment, maintain their names but do not maintain the same restrictions; in particular there are the following improvements.

1. Lines and vectors are drawn as usual by \putting in place their forms, but their inclinations are not limited to a limited number of slope parameters, originally specified with reciprocally prime single digit values not exceeding 6 for lines, and 4 for vectors; the length of these

sloped objects is still their horizontal component; now, the slopes may be described with any signed fractional number not exceeding  $2^{30} - 1$  in absolute value; it still is a limited number of slopes, but their combinations are practically countless.

- 2. There is no restriction on the minimum length of lines and vectors.
- 3. Circles and dots can be drawn at any size, not at that dozen or so of finite sizes that were accepted with the original environment.
- 4. Ovals may be specified the corner curvature; the default size of the quarter circles that make up the oval corners may be specified; if no specification is given the radius of such corners is the maximum that can be fitted in the oval; in practice it is half the shortest value between the oval height and width.
- 5. The quadratic Bézier splines do not require the specification of the number of dots that were used by the native environment to draw "arbitrary" curves; now they are drawn with continuous curved lines.

#### Some new commands were added by pict2e

- 1. The third degree (cubic) Bézier splines are sort of new; certainly now they are traced with continuous lines; if it is desired, it is possible to replace the continuous line with a number of dots so as to have a (unevenly) dotted curve. It suffices to specify the number of dots the curve should be made with.
- 2. \arc and \arc\* draw an arc or a filled circular sector, with their centers at the axes origin; therefore they need to be put in place somewhere else by means of the usual \put command.
- 3. The new command \Line traces a segment from one given point to another point; it is very convenient to specify the end points instead of the slope the line must have to go form the starting point to the ending one. The command does not require the \put command to put the segment in place; nevertheless it can be shifted somewhere else with \put if it becomes necessary.
- 4. the new command \polyline draws a sequence of connected segments that form a piecewise linear "curve"; the way segments are joined to one another depend from the "join" specifiers that pict2e has introduced; they will be described further on.
- 5. \polygon and \polygon\* produce closed paths as it would be possible when using \polyline and specifying the last point coincident with the first point of that curve. The closed path is filled with the default color if the asterisk is used.

There were also the low level commands user interfaces to the various drivers; these drivers really exist, but pict2e knows how to detect the correct language of the necessary drive; the user is therefore allowed to pretend to ignore the existence of such drivers; s/he can simply use these commands; their names are almost self explanatory.

- 1. \moveto Sets the start of a line tracing to an initial point.
- 2. \lineto traces a segment up to a specified point.
- 3. \curveto traces a third degree Bézier up to the third specified point, while using the other two ones as control points.<sup>1</sup>
- 4. \circlearc traces a circumference arc from the last line point to a specified destination; its center, its angle amplitude, its initial point are among the specified arguments, but the reader should check on the pict2e documentation for the details.

Attention! Notice that these commands produce just information to trace lines, but by themselves they do not trace anything; in order to actually trace the curve or do other operations with what has been done after the user finished describing the line to trace, the following low level commands must be used.

- 5. A \closepath is necessary if it is desired to join the last position to the initial one. But if the last point specified coincides with the very first one, a closed loop is effectively already completed.
- 6. If a \strokepath command is used the line is drawn.
- 7. If a \fillpath command is used, the line loop is filled by the current color. Notice, if the described line is not a closed loop, this filling command acts as if the line first point and last point were joined by a straight line.

While describing a line with the above low level commands, or with the previous high level commands, lines and segments join and finish as described hereafter; the following commands must be used, possibly within a group, before actually tracing a specific line made up with several joined lines or curves. Notice that their effect is just visible with lines as thin as 1 pt, and very visible with thicker lines.

- 1. \buttcap truncates each line with a sharp cut perpendicular to the line axis exactly through the line end point (default).
- 2. \roundcap adds a semicircle to the very end of each line.
- 3. \squarecap adds the half square to the very end of each line.

<sup>&</sup>lt;sup>1</sup>If these terms are unfamiliar, please read the pict2e documentation.

- 4. \miterjoin joins two (generally straight) lines with a miter (or mitre) joint; this means that the borders of the line are prolonged until they meet; it is very nice when the junction angle is not far away from, or is larger than 90°. Apparently for pict2e this type of joint is the default.
- 5. \roundjoin joins each (generally straight) line with a \roundcap; it is good in most circumstances.
- 6. \beveljoin joins two (generally straight) lines with a miter joint truncated with a sharp cut perpendicular to the bisector of the lines axes; with acute angles it is better than the miter joint, but when angles are very small, even this joint is not adequate.

Notice that \buttcap is the default, but in general it might be better to declare the \roundcap for the whole document.

We do not go further in the description of the new pict2e modified and new new commands; the reader unfamiliar with programmable drawing and the pic2e extensions can consult that package documentation. Actually all commands have been redefined or modified by curve2e in order to render them at least compatible with both the cartesian and polar coordinates. In oder to have a better understanding of these details, see figure 1<sup>2</sup>.

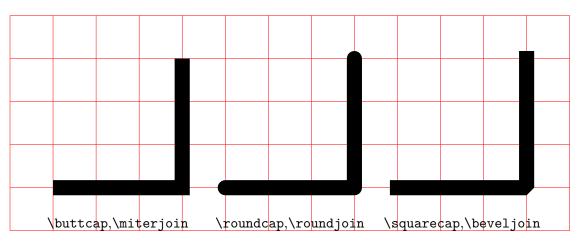

Figure 1: Different caps and joins

<sup>&</sup>lt;sup>2</sup>The \polyline macro has the default join of type bevel; remember to specify a different join type if you want a different one.

### 5 curve2e extensions

Again we do not enter into the details, because the user can read the new user manual curve2e-manual.pdf simply by entering and executing the texdoc curve2e-manual command into a terminal or command prompt window; this new manual is available with version 2.2.0 (or higher) of curve2e and it contains the extensions and sample codes for (simple) sample drawings; some examples are not so simple, but show the power of this package upgrade.

The most important two changes are (a) the choice of different coordinates for addressing points on the drawing canvas, and (b) the possibility of using macros to identify specific points. As already mentioned, such changes have been applied also to most, if not all<sup>3</sup> commands defined by pict2e.

curve2e defines a lot of operations the user can do with the point coordinates; this is done by assuming they are complex numbers, or vectors, or rotoamplification operators, and making with such entities a lot of actions compatible with their "incarnation". For example multiplying a vector by a rotoàmplification operator, in spite the fact that internally they are both represented by ordered pairs of (generally) fractional numbers, means simply obtaining a new vector rotated and scaled with respect to the original one; the point addressed by the first vector, becomes another point in a different precise position.

Below you see several examples of usage of such commands; but here space will be saved if a short list is made concerning these "complex number" operations.

Remember the double nature of such complex numbers:

$$z = x + iy = m e^{i\phi}$$

therefore addition and subtraction are simply done with

$$z_1 \pm z_2 = x_1 \pm x_2 + i(y_1 \pm y_2)$$

Multiplications and divisions are simply done with

$$z_1 z_2 = (m_1 m_2) e^{i(\phi_1 + \phi_2)}$$
  
 $z_1 / z_2 = (m_1 / m_2) e^{i(\phi_1 - \phi_2)}$ 

 $<sup>^3{\</sup>rm I}$  assume I have upgraded all such commands; if not, please, send me a bug notice; I will acknowledge your contribution.

Squares and square roots<sup>4</sup> are simply done with:

$$z^2 = m^2 e^{i2\phi}$$
$$\sqrt{z} = \sqrt{m} e^{i\phi/2}$$

The complex conjugate of a complex number is shown with a superscript asterisk:

if 
$$z = x + iy$$
 then  $z^* = x - iy$ 

and from these simple formal rules many results can be obtained; and therefore several macros must be defined.

But let us summarise. Here is a short list with a minimum of explanation of the commands functionalities introduced by curve2e. The user notices that many commands rely on a delimited argument command syntax; the first arguments can generally be introduced with point macros, as well as numerical coordinates (no matter if cartesian and polar ones) while the output(s) should always be in form of point macro(s). Parentheses for delimiting the ordered couples or the point macros are seldom required. On the other side, the variety of multiple optional arguments, sometimes requires the use of different delimiters, most often than not the signs < >, in addition to the usual brackets. These syntax functionalities are available with the xparse and xfp packages, that render the language L3 very useful and effective.

Handling of complex numbers is done with the following commands. New commands to draw special objects, are also described.

- 1. Cartesian and polar coordinates; they are distinguished by their separator; cartesian coordinates are the usual comma separated couple  $\langle x,y \rangle$ ; polar coordinates are specified with a colon separated couple  $\langle \theta : \rho \rangle$ . In general they are specified within parentheses, but some commands require them without any parentheses. In what follows a generic math symbol, such as for example  $P_1$ , is used to indicate a complex number that addresses a particular point, irrespective of the chosen coordinate type, or a macro defined to contain those coordinates.
- 2. The complex number/vector operations already available with curve2e are the following; we specify "macro" because in general macros are used, instead of explicit numerical values, but for input vector macros it is possible to use the comma or colon separated ordered couple;

<sup>&</sup>lt;sup>4</sup>The square root of a complex number has two values; here we do not go into the details on how curve2e choses one or the other value. In practice, the curve2e macros that use square roots, work mostly on scalars to find magnitudes that are always positive.

"versor" means "unit vector"; angles are always expressed in degrees; output quantities are everything follows the key word to; output quantities are always upposed to be in the form of control sequences.

- \MakeVectorFrom $\langle number, number \rangle \langle numeric\ macro \rangle$  to $\langle vector\ macro \rangle$
- \CopyVect\langle vector macro\rangle to\langle vector macro\rangle
- $\ModOfVect \langle vector \ macro \rangle \ to \langle modulus \ macro \rangle$
- \DirOfVect(vector macro) to(versor macro)
- \ModAndDirOfVect(vector macro) to(modulus macro) and(versor macro)
- \ModAndAngleOfVect $\langle vector\ macro \rangle$  to  $\langle modulus\ macro \rangle$  and  $\langle angle\ macro \rangle$
- \DistanceAndDirOfVect $\langle 1st\ vector\ macro \rangle$  minus $\langle 2nd\ vector\ macro \rangle$  to $\langle distance\ macro \rangle$  and  $\langle versor\ macro \rangle$
- \XpartOfVect\(\section\) to\(\lambda numerical macro\)
- \YpartOfVect\(\section\) to\(\lambda numerical\) macro\(\section\)
- \DirFromAngle $\langle angle \ macro \rangle$  to $\langle versor \ macro \rangle$
- \ArgOfVect(vector macro) to(angle macro)
- \ScaleVect\(\chi vector macro\) by\(\scale factor\) to\(\chi vector macro\)
- \ConjVect\langle vector macro\rangle to\langle conjugate vector macro\rangle
- $\SubVect\langle subtrahend\ vector\rangle\ from\langle minuend\ vector\rangle\ to\langle vector\ macro\rangle$
- \AddVect\(\lambda\) 1st vector\(\rangle\) and\(\lambda\) 2nd vector\(\rangle\) to\(\lambda\) vector macro\(\rangle\)
- \Multvect{ $\langle 1st\ vector \rangle$ } $\langle \star \rangle$ { $\langle 2nd\ vector \rangle$ } $\langle \star \rangle \langle output\ vector\ macro \rangle$  the asterisks are optional; either one changes the  $\langle 2nd\ vector \rangle$  into its complex conjugate
- \MultVect $\langle 1st\ vector \rangle \langle \star \rangle \langle 2nd\ vector \rangle$  to  $\langle vector\ macro \rangle$  discouraged; maintained for backward compatibility; the only optional asterisk changes the  $\langle 2nd\ vector \rangle$  into its complex conjugate
- \DivVect\langle dividend vector\rangle divisor vector\rangle to\langle vector macro\rangle maintained for backwards compatibility
- 3. A new command \segment( $\langle P_1 \rangle$ )( $\langle P_2 \rangle$ ) draws a line that joins the specified points.
- 4. Command \Dashline( $\langle P_1 \rangle$ ) ( $\langle P_2 \rangle$ ) {\(\langle dash length \rangle}\)} draws a dashed line between the specified points; the \(\langle dash length \rangle\$ is specified as a coefficient of \unitlenth so they are proportioned to the diagram scale. The gap between dashes is just as wide as the dashes; they are recomputed by the command in order to slightly adjust the \(\langle dash length \rangle\$ so that the line starts at point  $P_1$  with a dash, and ends at  $P_2$  again with a dash.

- 5. Command \Dotline( $\langle P_1 \rangle$ ) ( $\langle P_2 \rangle$ ) { $\langle gap \rangle$ } [ $\langle diameter \rangle$ ] traces a dotted line between the specified points with dots  $\langle gap \rangle$  units apart, starting and ending with a dot at the specified points. Optionally the absolute diameter of the dots may be specified: a diameter of 1 pt (default) is visible, but it might be too small; a diameter of 1 mm is really very black, and may be too large; if the diameter is specified without dimensions they are assumed by default to be typographic points.
- 6. Command \polyline, \polygon and \polygon\* are redefined to accept both coordinate kinds.
- 7. Commands  $\VECTOR(\langle P_1 \rangle)$  ( $\langle P_2 \rangle$ ) (and  $\VVECTOR$ , with the same syntax) draw vectors with one arrow tip at the end, or arrow tips at both ends respectively.
- 9. Command \multiput has been redefined to accept optional arguments, besides the use of coordinates of both kinds. The new syntax is the following:

#### $\mbox{\mbox{multiput}}[\langle shift \rangle] (\langle origin \rangle) (\langle step \rangle) \{\langle number \rangle\} \{\langle object \rangle\} [\langle handler \rangle]$

where, if you neglect the first and the last (optional) arguments, you have the original syntax; the  $\langle origin \rangle$  point is where the first  $\langle object \rangle$  is placed;  $\langle step \rangle$  is the displacement of a new  $\langle object \rangle$  relative to the previous one;  $\langle number \rangle$  is the total number of  $\langle object \rangle$ s put in place by the command; possibly the number may be an integer expression computed with the \inteval function of the L3 language, accessed through the xfp package already loaded by curve2e. The new features are  $\langle shift \rangle$ , that is used to displace the whole drawing somewhere else (in case some fine tuning is required), and  $\langle handler \rangle$ ; the latter is a powerful means to control both the object to be set in place and its position; further on there will be examples that show that the object can be put not only on straight paths, but also un other curves, including parabolas, circles, and other shapes.

10. Another version of repetitive commands \multiput is very similar to \multiput but the iterations are controlled in a different way so that it is possible also to draw continuous curves describing analytical

functions even with parametric equations. Further on there will be some examples.

- 11. The preloaded xfp package provides two important functionalities, i.e. two L3 "functions", \fpeval and \inteval; the latter executes expressions on integer numbers containing the usual operators +, -, \*, /; the division quotient is rounded to the nearest (positive or negative) integer. The former operates with real fractional numbers and, in addition to the usual arithmetical operators as \inteval, it can use many mathematical functions, from square roots, to exponentials, logarithms, trigonometric and hyperbolic direct and inverse functions<sup>5</sup>, plus other ones. Normally fractional numbers are operated on decimal strings, with 16 fractional places, and 14 integer places but the L3 functions accept also scientific notation. The user can specify truncation or rounding to a specified number of digits. Such integer and fractional mathematical operations are already integrated in most computations performed by curve2e.
- 12. curve2e provides two more L3 functions: \fptest and \fpdowhile with the following syntax:

```
\footnote{\coloredge} $$\left( \left( test \right) \right) \left( \left( true \right) \right) \left( \left( test \right) \right) \right) $$
```

For both macros the  $\langle test \rangle$  is a logical F3 expression; its operands are logical constants, logical values, logical numeric comparisons; its operators are the typical ||, &&, and !, respectively for OR, AND, and NOT. The logical numerical comparisons are mathematical constants or expressions connected with relation operators, such as >, =, <; such operators may be negated with the NOT operator; therefore, for example, !> means "not greater than", therefore "lower or equal to".

- 13. The above tests are very useful to control both \fptest and \fpdowhile. The logical \langle test \rangle result lets \fptest execute only the \langle true \rangle or the \langle false \rangle code. Before using \fpdowhile the \langle test \rangle expression must be initialised to be true; the \langle actions \rangle should contain some code to be iteratively executed, but they must contain some assignments, typically a change in an iteration counter, such that eventually the \langle test \rangle logical expression becomes false. Lacking this assignments, the loop continues to infinity, or better, until a fatal error message is issued that informs that the program working memory is exhausted.
- 14. Such new commands are already used to code the \multiput and \multiput commands, but they are available also to the user who

<sup>&</sup>lt;sup>5</sup>The implementation of inverse hyperbolic function is on the L3 Team "to do" list.

- can operate in a very advanced way; further on, some examples will show some advanced drawings.
- 15. General curves can be drawn by pic2e command \curve that is sort of difficult to use, because the user has to specify also the control points of the third order Bézier splines. Some other new commands are available with curve2e, that are supposed to be easier to use; they are described in the following items.
- 16. The new command \Curve joins a sequence of third order splines by simply specifying the node-direction coordinates; i.e. at the junction of two consecutive splines, in a certain interpolation node the final previous spline tangent has the same direction of the tangent at the second spline first node; if a change of direction is required, an optional new direction can be specified. Therefore this triplet of information has the following syntax:

```
(\langle node \rangle) < \langle direction \rangle > [\langle new \ direction \rangle]
```

Evidently the  $\langle new \ direction \rangle$  is specified only for the nodes that correspond to a cusp. A variation of the command arguments is available by optionally specifying the "looseness" of the curve:

```
(\langle node \rangle) < \langle direction; start, end \rangle > [\langle \dots \rangle]
```

where  $\langle start \rangle$  is the spline starting "looseness" and  $\langle end \rangle$  is the spline ending one. These (generally different) values are an index of how far is the control point from the adjacent node. With this functionality the user has a very good control on the curve shape and curvature.

- 17. A similar command \Qurve works almost the same way, but it traces a quadratic Bézier spline; this one is specified only with two nodes an a single control point, therefore is less configurable than cubic splines; the same final line requires several quadratic splines when just a single cubic spline might do the same job. Notice also that quadratic splines are just parabolic arcs, therefore without inflections, while a cubic spline can have one inflexion.
- 18. A further advanced variation is obtained with the new \CurveBetween command that creates a single cubic spline between two given points with the following syntax:

```
\CurveBetween \langle node1 \rangle \ And \langle node2 \rangle \ WithDirs \ \langle dir1 \rangle \ And \langle dir2 \rangle
```

19. A similar variant command is defined with the following syntax:

```
\label{eq:conder} $$\CbezierBetween \langle node1 \rangle \ And \langle node2 \rangle \ WithDirs \langle dir1 \rangle \ And \langle dir2 \rangle $$ UsingDists \langle dist1 \rangle \ And \langle dist2 \rangle $$
```

# 6 Euclidean geometry commands

With the already large power of curve2e there was a push towards specialised applications; the first of which was, evidently, geometry; that kind of geometry that was used in the ancient times when mathematicians did not have available the sophisticated means they have today; they did not even have a positional numerical notation, that arrived in the "west" of the world we are familiar with, just by the XI-XII century; before replacing the roman numbering system another couple of centuries passed by; real numbers with the notation we use today with a decimal separator, had to wait till the XVI century (at least); many things that naw are taught in elementary school were still a sort of magic until the end of XVIII century.

Even a simple algebraic second degree equation was a problem. In facts the Renaissance was the artistic period when the classical proportions were brought back to the artists who could not solve the simple equation where a segment of unit length is divided in two unequal parts x and 1-x such that the following proportion exists among the various parts and the whole segment:

$$\frac{x}{1} = \frac{1-x}{r} \Longrightarrow x = \frac{1}{r} - 1$$

today we cam solve the problem by manipulating that simple proportion to get

$$x^2 + x - 1 = 0$$

and we know that the equation has two solution of opposite signs, and that their magnitudes are the reciprocal of one another. Since we are interested in their magnitudes, we adapt the solutions in the form

$$x_{1,2} = \frac{\sqrt{5} \pm 1}{2} = \sqrt{1 + 0.5^2} \pm 0.5 \Longrightarrow \begin{cases} x_1 = 1.618... \\ x_2 = 0.618... \end{cases}$$
 (1)

The larger number is called the *golden number* and the smaller one the *golden section*.

Luca Pacioli, by the turn of centuries XV–XVI, was the tutor of Guidubaldo, the heir of Federico di Montefeltro, Duke of Urbino<sup>6</sup>; he wrote the famous book *De Diuina Proportione* that contained also the theory of the golden

<sup>&</sup>lt;sup>6</sup>If you never visited this Renaissance city and its Ducal Palace, consider visiting it; it is one of the many UNESCO Heritage places.

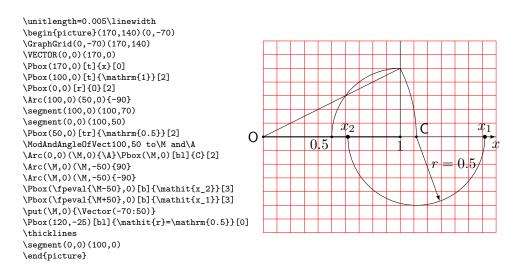

Figure 2: The golden section  $x_2$  and the golden number  $x_1$ 

section accompanied by beautiful drawings of many Platonic solids and other non convex ones, drawn by Leonardo da Vinci. Everything was executed with perfect etchings, even the construction of the golden section; in its basic form<sup>7</sup> it is replicated in figure 2. By the way figure 2 shows also the code that is used for the drawing done completely with the facilities available just with curv2e. It is also a usage example of several commands.

Illiteracy was very widespread; books were expensive and were common just in the wealthy people mansions.

Mathematicians in the classical times B.C. up to the artists in the Renaissance, had no other means but to use geometrical constructions with ruler and compass. Even today in schools where calculus is not yet taught as a normal subject, possibly not in certainly high school degree courses, but certainly not in elementary and junior high schools, the instructors have to recourse to geometrical constructions. Sometimes, as in Italy, access to public universities is open with no restrictions to all students with a high school diploma for degree courses that are more vocational than cultural. Therefore such students in some university degree courses have to frequent upgrading courses in order to master some more mathematics compared to what they studied during their basic education.

The instructors nowadays very often prepare some booklets with their lessons; such documents, especially in electronic form, are a nice help for

<sup>&</sup>lt;sup>7</sup>The third formula in equation (1) is written in such a way as to explain the graphical construction in figure 2.

many students. And LATEX is used to write such documents. Therefore this extension module is mostly dedicated to such instructors.

The contents of this module is not exhaustive; it just shows a way to use the curve2e facilities to extend it to be suited for the kind of geometry they teach.

Here we describe the new commands provided by this package; then in section 7 we show their usage by means examples.

1. Command \IntersectionOfLines is a fundamental one; its syntax is the following:

```
\IntersecionOfLines(\langle point1 \rangle)(\langle dir1 \rangle) and(\langle point2 \rangle)(\langle dir2 \rangle) to(\langle vector \rangle
```

were each line is identified with its  $\langle point \rangle$  and its direction  $\langle dir \rangle$ ; the intersection coordinates go to the output  $\langle vector \rangle$ .

2. A second command\IntersectionOfSegments does almost the same work, but the coordinates of a segment define also its direction, which is the argument of the difference of the terminal nodes of each segment; the syntax therefore is the following:

```
\IntersectionOfSegments(\langle point11 \rangle)(\langle point12 \rangle) and(\langle point21 \rangle)(\langle point22 \rangle)to\langle vector \rangle
```

Again the intersection point coordinates go to the output  $\langle vector \rangle$ . The first segment is between points 11 and 12, and, similarly, the second segment is between points 21 and 22.

3. Command \ThreePointCircle draws a circle that goes through three given points; the syntax is the following:

```
\label{threePointCircle} $$ \ThreePointCircle(\star)(\langle point1\rangle)(\langle point2\rangle)(\langle point3\rangle) $$
```

A sub product of this macro is formed by the vector \C that contains the coordinates of the center of the circle, that might be useful even if the circle is not drawn; the optional asterisk, if present, does not draw the circle, but the center is available.

4. Alternatively

```
\verb|\ThreePointCircleCenter(||point1||) (||point2||) (||point3||) to ||vector||
```

computes the three point circle center assigning its coordinates to  $\langle vector \rangle$ .

5. Command \CircleWithCenter draws a circle given its center and it radius; in facts the syntax is the following:

```
ackslash 	ext{CircleWithCenter} \langle center 
angle 	ext{ Radius} 
angle
```

This macro does not require the \put command to put the circle in place.

6. A similar macro \Circlewithcenter does almost the same; its syntax is the following:

Apparently these two commands do the same, but, no, they behave differently: in the former command the  $\langle Radius \rangle$  is a vector the modulus of which si computed and used as the radius; in the latter command the  $\langle radius \rangle$  is a scalar and (its magnitude) is directly used.

7. Command with syntax:

```
\AxisOf\langle point1
angle and\langle point2
angle to \langle point3
angle and\langle point4
angle
```

is used to determine the axis of a segment; the given segment is specified with its end points  $\langle point1 \rangle$  and  $\langle point2 \rangle$  and the axis is determined by point  $\langle point3 \rangle$  and  $\langle point4 \rangle$ ; actually  $\langle point3 \rangle$  is the middle point of the given segment.

8. These two commands with syntax:

```
\label{eq:contour} $$ \operatorname{SegmentCenter}(\langle point1\rangle)(\langle point2\rangle) \operatorname{to}\langle center\rangle $$ \\ \operatorname{MiddlePointOf}(\langle point1\rangle)(\langle point2\rangle) \operatorname{to}\langle center\rangle $$ $$
```

determine just the middle point between two given points. They are totally equivalent, aliases to one another; sometimes it is more convenient to use a name, sometimes the other; it helps reading the code and maintaining it.

9. Given a triangle and a specific vertex, it is possible to determine the middle point of the opposite side; it is not very difficult, but it is very handy to have all the necessary elements to draw the median line. The simple syntax is the following:

10. A similar command \TriangleHeightBase is used to determine the intersection of the height segment from one vertex to the opposite

base; with triangles that have an obtuse angle, the height base might lay externally to one of the bases adjacent to such an angle. The syntax is the following

11. Similarly there is the \TriangleBisectorBase macro with a similar syntax:

12. A triangle *barycenter* is the point where its median lines intersect; command \TriangleBarycenter determines its coordinates with the following syntax.

13. A triangle *orthocenter* is the point where its height lines intersect; command \TriangleOrthocenter determines its coordinates with the following syntax:

```
\label{eq:triangleOrthocenter} $$\operatorname{TriangleOrthocenter}(\langle vertex1\rangle)(\langle vertex2\rangle)(\langle vertex3\rangle)$$ to \langle orthocenter\rangle$
```

14. A triangle *incenter* is the point where its bisector lines intersect; command \TriangleIncenter determines its coordinates with the following syntax:

```
\label{eq:triangleIncenter} $$ \operatorname{TriangleIncenter}(\langle \operatorname{vertex1}\rangle)(\langle \operatorname{vertex2}\rangle)(\langle \operatorname{vertex3}\rangle)$$ to $\langle \operatorname{incenter}\rangle$$
```

15. The distance of a specified point from a given segment or line is computed with the following command

```
\verb|\DistanceOfPoint| \langle point| \rangle \  \, \mathsf{from}(\langle point1|) \, (\langle point2|) \  \, \mathsf{to}\langle distance| \rangle
```

where  $\langle point \rangle$  specifies the point and  $\langle point1 \rangle$  and  $\langle point2 \rangle$  identify two points on a segment or a line;  $\langle distance \rangle$  is a scalar value.

16. In a construction that will be examined in section 7 we need to determine an ellipse axis if the other axis and the focal distance are know; actually it solves the relation

$$a^2 = b^2 + c^2 (2)$$

that connects such three quantities; a is always the largest of the three quantities; therefore the macro tests if the first entry is larger than the second one: if is is, it computes a Pitagorean difference, otherwise the user should pay attention to use as the first entry the smaller among b and c, so as to compute a Pitagorean sum. The command is the following:

The word "axis" stands for "semi axis length"; the word "focus" stands for "focal semi distance"; actually the macro works equally well with full lengths, instead of half lengths; its is important not to mix full and half lengths. Such lengths are expressed as factors of \unitlength, not as absolute values. This command is described again when dealing with the specific problem referred to at the beginning of this list item; the description is going to be more detailed and another macro is added to avoid possible errors.

17. Given a segment, i.e. the coordinates of its end points, it is useful to have a macro that computes its length; at the same time it is useful to to compute its direction; this operation is not the same as to compute modulus and argument of a vector, but consists in computing such quantities from the difference of the vectors pointing to the segment end points. These two macros are the following:

```
\label{eq:local_segment_length} $$\operatorname{SegmentLength}(\langle point1\rangle)(\langle point2\rangle)$ $$\operatorname{to}\langle length\rangle$ $$\operatorname{SegmentArg}(\langle point1\rangle)(\langle point2\rangle)$ $$\operatorname{to}\langle argument\rangle$ $$
```

The  $\langle argument \rangle$  is computed in the interval  $-180^{\circ} < \phi \le +180^{\circ}$ ; it represents the argument of the vector that goes from  $\langle point1 \rangle$  to  $\langle point2 \rangle$ , therefore the user must pay attention to the order s/he enters the end points coordinates.

18. The next command \SymmetricalPointOf is used to find the reflection of a specified point with respect to a fixed point; of course the latter is the middle point of the couple, but the unknown to be determined is not the center of a segment, but one of its end points. The syntax is the following:

 $\S$ ymmetricalPointOf $\langle point1 \rangle$  respect $\langle fixed \rangle$  to $\langle point2 \rangle$ 

19. Command \RegPolygon draws a regular polygon inscribed within a circle of given radius and center, with a specified number of sides; optional arguments allow to specify color and thickness of the sides, or the polygon interior color; this macro operates differently from the one for drawing ellipses, that draws simultaneously an ellipse with the border of a color and the interior of another one; with this macro the user who wants to achieve this effect must superimpose to polygons with different settings; but it would not be too difficult to arrange a new macro or to modify this one in order to get "bicolor" polygons. It is not necessary for the purpose of this package, therefore we let the user express his/her phantasy with other macros. The actual syntax is the following:

 $\RegPolygon\langle \star \rangle (\langle center \rangle) \{\langle radius \rangle\} \{\langle sides \rangle\} [\langle angle \rangle] \langle settings \rangle >$ 

The initial optional asterisk specifies if the interior has to be coloured; if yes, the  $\langle settings \rangle$  refer to the color of the interior; if not, the  $\langle settings \rangle$  refer to the thickness and color of the sides; no  $\langle settings \rangle$  imply sides drawn with the default line thickness, generally the one corresponding to \text{thinlines}, and the default color (generally black) for the sides or the interior. By default the first vertex is set to an angle of  $0^{\circ}$  with respect to the  $\langle center \rangle$ ; the optional  $\langle angle \rangle$  modifies this value to what is necessary for a particular polygon. The  $\langle center \rangle$  itself is optional, in the sense that if it is not specified the center lays in the origin of the **picture** axes; if this argument is specified, the polygon center is displaced accordingly. The number of sides in theory may be very high, but it is not wise to exceed a couple of dozen sides; if the number of sides is too high, the polygon becomes undistinguishable from a circumference.

20. Several macros are dedicated to ellipses; their names are spelled in Italian, "ellisse", because the name "ellipse" is already taken by other packages; with Italian user command names there should be no interference with other packages, or the risk is reduced to a minimum. The various macros are \ellisse, \Sellisse, \Xellisse, \XSellisse, \EllisseConFuoco \EllisseSteiner; the last two control sequence names are aliased with the corresponding English ones \EllipseWithFocus and \SteinerEllipse. For the other four ones it is wise to avoid English names for the reasons explained above. After all the Italian and

the English names are very similar and are pronounced almost identically.

Actually \ellisse is practically a shorthand for \Sellisse because some optional arguments are already fixed, but the meaning of \fillstroke depends on the presence or absence of an initial asterisk; similarly \Xellisse is a sort of a shorthand for \XSellisse; in facts those commands, that contain an 'S' in their names, can optionally perform also the affine shear transformation, while those without the 'S' do not execute such transformation. Figure 3 displays a normal ellipse with its bounding rectangle, and the same ellipse to which the shear affine transformation is applied; the labeled points represent the third order Bézier spline nodes and control points.

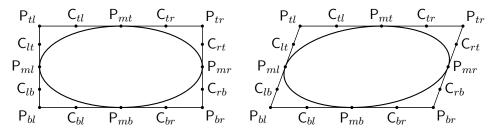

Figure 3: The effect of shearing an ellipse with its bounding rectangle

#### 21. The syntax of those six commands are the following:

All require the semi axis lengths; the  $\langle semiaxis-h \rangle$  and  $\langle semiaxis-v \rangle$  refer to the semi axes before possible rotation by  $\langle angle \rangle$  degrees, and do not make assumptions on which axis is the larger one. The optional parameter  $\langle shear \rangle$  is the angle in degrees by which the vertical coordinate lines are rotated by effect of shearing. If  $\langle shear \rangle$ , that by default equals zero, is not set to another value, the asterisks of command \Sellisse and \XSellisse do not have any effect. Otherwise the asterisk of \Sellisse forces to draw the ellipse bounding box (rectangle before

shearing, parallelogram after shearing) as shown together with some marked special points (the vertices, spline nodes and control points of the quarter circles or quarter ellipses) in figure 3. For **\ellipse** the asterisk implies filling, instead of stroking the ellipse contour. The  $\langle setting \rangle$  1 and 2 refer to the color filling and/or border color, and contour thickness, as already explained. For the **\EllipseWithFocus**, the  $\langle focus \rangle$  contains the coordinates of one of the two ellipse foci; such coordinates should point to some position *inside* the triangle. The **\SteinerEllipse** requires less data, in the sense that such ellipse is unique; it is the ellipse internally tangent to the triangle at its side middle points.

# 7 Examples

Here we can show some examples of the advanced curve2e commands and of what can be done with this euclideangeometry extension.

## 7.1 Straight and curved vectors

Figure 4 shows some vectors and vector arcs with the code used to draw them; as usual some points are described with cartesian coordinates and some with polar ones.

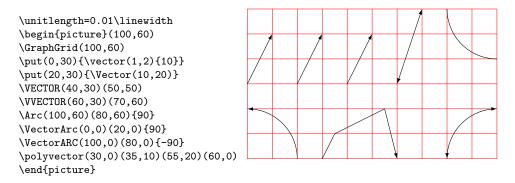

Figure 4: Some vectors and vector arcs

## 7.2 Polygons

Figures 6 and 7 display a normal and a color filled pentagon with their codes. Figure 5 shows a variety of polygons with their codes.

```
\centering
\unitlength=0.006\linewidth\begin{picture}(120,90)
\RegPolygon(9,20){20}{6}<\linethickness{3pt}\color{red}>
\RegPolygon(55,20){20}{7}[90]
\RegPolygon(100,20){20}{8}[22.5]<\linethickness{0.5ex}\color{blue}>
\put(0,50){%
 \ensuremath{\texttt{RegPolygon}(9,20)\{20\}\{3\}\ensuremath{\texttt{RegPolygon}(9,20)\{20\}\{3\}[30]}
 \RegPolygon*(55,20){20}{4}<\color{green}>
  \RegPolygon(55,20){20}{4}<\linethickness{1ex}>
%
  \RegPolygon*(100,20){20}{4}[45]<\color{orange}>
  }
\end{picture}
```

Figure 5: A variety of polygons and their codes

### 7.3 Dashed and dotted lines

For dotted lines there is a possibility of specifying the dot size; it can be specified with an explicit unit of measure, or, if no unit is specified, it is assumed to be "points". The \Dotline takes care of transforming the implied or the explicit dimension in multiples of \unitlength. Figure 8 shows some

```
\unitlength=0.5mm
\begin{picture}(40,32)(-20,-17)
\polyline(90:20)(162:20)(234:20)(306:20)(378:20)(90:20)
\end{picture}
```

Figure 6: A normal polygon drawn with \polyline

```
\unitlength=.5mm
\begin{picture}(40,32)(-20,-20)
\color{magenta}
\polygon*(90:20)(162:20)(234:20)(306:20)(378:20)
\end{picture}
```

Figure 7: A filled polygon drawn with \polygon

examples with their codes.

```
\unitlength=1mm
\begin{picture}(40,40)
\GraphGrid(40,40)
\Dashline(0,0)(40,10){4}
\put(0,0){\circle*{2}}
\Dashline(40,10)(0,25){4}
\put(40,10){\circle*{2}}
\Dashline(0,25)(20,40){4}
\put(0,25){\circle*{2}}
\put(20,40){\circle*{2}}
\Dotline(0,0)(40,40){2}[0.75mm]
\put(40,40){\circle*{2}}
\end{picture}
```

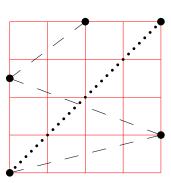

Figure 8: Dashed and dotted lines

#### 7.4 Generic curves

With the \Curve macro it is possible to make line art or filled shapes. Figures 9 show the same shape, the first just stroked and the second color filled.

### 7.5 The \multiput command

The new \multiput and \xmultiput commands are extensions of the original \multiput macro; both are used to put a number of objects according

```
\unitlength=8mm\relax
\begin{picture}(5,5)
\put(0,0){\framebox(5,5){}}\thicklines\roundcap
\Curve(2.5,0)<0.1,1>(5,3.5)<0,1>%
(4,5)<-1,0>(2.5,3.5)<-0.1,-1.2>[-0.1,1.2]%
(1,5)<-1,0>(0,3.5)<0,-1>(2.5,0)<0.1,-1>
\end{picture}
```

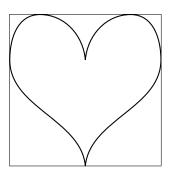

\unitlength=8mm\relax
\begin{picture}(5,5)
\put(0,0){\framebox(5,5){}}\thicklines\roundcap
\color{orange}\relax
\Curve\*(2.5,0)<0.1,1>(5,3.5)<0,1>%
(4,5)<-1,0>(2.5,3.5)<-0.1,-1.2>[-0.1,1.2]%
(1,5)<-1,0>(0,3.5)<0,-1>(2.5,0)<0.1,-1>
\end{picture}

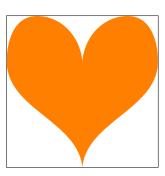

Figure 9: A stroked and a filled heart shaped contour

to a discrete law; but they can produce surprising effects. Figure 10 displays several examples. As it possible to see, the black dots are evenly distributed along the canvas diagonal; the green filled squares are along a sloping down line inclined by  $15^{\circ}$  as specified by the polar coordinates of the  $\langle increment \rangle$ ; the blue filled triangles are distributed along a parabola; the red stroked diamonds are distributed along a half sine wave.

```
\unitlength=0.01\linewidth
\begin{picture}(100,100)
\GraphGrid(100,100)
\mathsf{Multiput}(0,0)(10,10){11}{\mathsf{circle}*{2}}
\color{blue!70!white}
\multiput(0,0)(10,0){11}{%
\RegPolygon*{2}{3}<\color{blue!70!white}>}%
  [\GetCoord(\R)\X\Y
  \left(X_{\beta}\right)
  \left( X/10 \right) **2
  \CopyVect\X,\Y to\R]
\multiput(0,0)(10,1){11}{%
\RegPolygon{2}{4}<\color{magenta}>}%
  [\GetCoord(\R)\X\Y
   \left(X_{\text{peval}}X+10\right)
   \left(X*1.8)*100\right\}
  \CopyVect\X,\Y to\R]
\multiput(50,50)(-15:5){11}{%
\RegPolygon*{2}{4}[45]<\color{green!60!black}>}
\end{picture}
```

Figure 10: Some examples of the  $\langle handler \rangle$  optional argument

Another interesting construction is a clock quadrant; this is shown in figure 11

### 7.6 Drawing mathematical functions

Figure 12 shows an equilateral hyperbola; since it has asymptotes, the drawing must be carefully done avoiding overflows, parts of drawing out of the **picture** area. Nevertheless the possibility of describing mathematical functions in terms of L3 functions (in spite of the same name, they are completely different things) makes it possible to exploit the  $\langle settings \rangle$  argument to do the job with  $\mbox{xmultiput}$ .

A more complicated drawing can be done by expressing the function to draw with parametric equations; the idea is to code the math formulas

$$\begin{cases} x(t) = f_1(t) \\ y(t) = f_2(t) \end{cases}$$

```
\unitlength=0.0095\linewidth
\begin{picture}(100,100)
\GraphGrid(100,100)
\put(50,50){\thicklines\circle{100}}
\xmultiput[50,50](60:35)(-30:1){12}%
  {\makebox(0,0){\circle*{2}}}%
    [\MultVect\R by\D to\R]%
\xmultiput[50,50](60:40)(-30:1){12}%
  {\ArgOfVect\R to\Ang
    \rotatebox{\fpeval{\Ang-90}}%
    {\mbox{(0,0)[b]}}
       \Roman{multicnt}}}}%
      [\Multvect{\R}_{D}\R]
\thicklines\put(50,50){\circle*{4}}}
\put(50,50){\Vector(37.5:30)}
\put(50,50){\Vector(180:33)}
\end{picture}
```

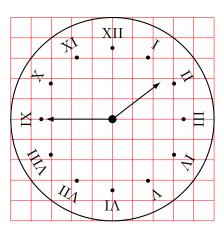

Figure 11: Usage example of the \multiput command

```
%
\unitlength=0.008\linewidth
\begin{picture}(100,100)
\GraphGrid(100,100)
\VECTOR(0,0)(100,0)\Pbox(100,0)[tr]{x}[0]
\VECTOR(0,0)(0,100)\Pbox(0,100)[tr]{y}[0]
\Pbox(0,0)[r]{0}[3pt]
\thicklines
\moveto(10,100)\countdef\I=2560 \I=11
\xmultiput(0,0)(1,0){101}%
{\lineto(\I,\fpeval{1000/\I})}%
[\advance\I by1 \value{\multicnt}=\I]
\strokepath
\end{picture}
```

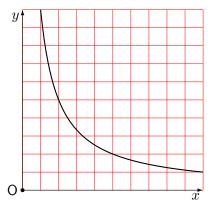

Figure 12: An equilateral hyperbola drawn with a thinly sampled piecewise continuous line

because it is easy to code the x and the y component and use the \fpdowhile command to trace the curve with a piecewise continuous line; actually a continuous line with a piecewise continuous derivative; it is important to sample the curve in a sufficient dense way. A heart shaped mathematical

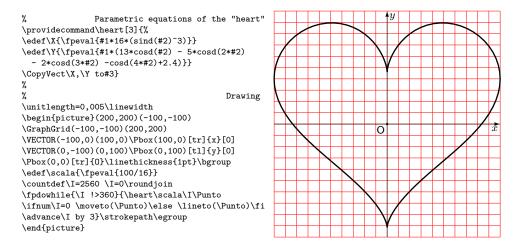

Figure 13: A heart shaped mathematical function drawn with a thinly sampled piecewise continuous line

function taken from the internet <sup>8</sup> is the following

$$x(t) = \sin^3(t)$$
$$y(t) = \frac{13\cos(t) - 5\cos(2t) - 2\cos(3t) - \cos(4t)}{16}$$

Figure 13 displays the graph, and its code, and, most important, the L3 definition of the parametric equations. Compared to the previous equations we applied a scale factor and added the final term (2.4) in order to shift a little bit the drawing so as to vertically center it.

#### 7.7 Triangles and their special lines

Triangles have special lines; they are the median, the height, and the bisector lines. They join each vertex with a specific point of the apposite side, respectively with the middle point, the intersection with the side perpendicular line, and the intersection with the bisector line. Figure 14 displays the construction of the three special lines relative to a specific vertex. Thanks to the macros described earlier in this list, this drawing is particularly simple; most of the code is dedicated to labelling the various points and to assign coordinate values to the macros that are going to use them in a symbolic way. The generic triangle (not a regular polygon) requires one line, and the

<sup>&</sup>lt;sup>8</sup>http://mathworld.wolfram.com/HeartCurve.html reports several formulas, including the cardioid, but the one we use here is a different function

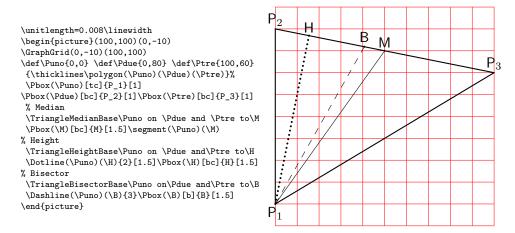

Figure 14: A triangle with the median, the height, and the bisector lines from a specific vertex

determination of the intersections of the lines with the suitable triangle side, and their tracing requires two code lines each.

# 7.8 Special triangle centers

Each triplet of a triangle special lines of the same kind intersect each other in a special point; the median lines intersect in the *barycenter*, the height lines in the *orthocenter*, the bisectors lines in the *incenter*; these centers may be those of special circles: Figures 15 to 18; the *incircle*, centered in the incenter, has a special name, because it has the property of being tangent to all the three triangle sides; there is also the circumcircle that passes through the three vertices, its center is the intersection of the three side axes. There is also the *nine point circle*. Figures 15, 16, 17, and 18 display the necessary constructions and, possibly, also the special circles they are centers of.

Although these examples require some new simple macros, described in the previous sections; some more more examples can be made that require more complex macros. Even these macros are just examples. For other applications it is probably necessary to add more macros.

Let us proceed with the construction of the Steiner ellipse: given a triangle, there exists only one ellipse that is internally tangent to the side middle points.

The geometrical construction goes on this way; suppose you have to draw the Steiner ellipse of triangle T; finding the side middle points has already been shown, but the process to build the ellipse is still to be found. So

\unitlength=0.008\linewidth \begin{picture}(100,100)(0,-10) \GraphGrid(0,-10)(100,100) {\linethickness{0.6pt}\polygon(\Puno)(\Pdue)(\Ptre)}% \Pbox(\Puno)[t1]{P\_1}[1.5]% \Pbox(\Pdue)[b1]{P\_2}[1.5]\Pbox(\Ptre)[bc]{P\_3}[1.5] \TriangleMedianBase\Puno on\Pdue and \Ptre to\Mu \TriangleMedianBase\Pdue on\Ptre and \Puno to\Md \TriangleMedianBase\Ptre on\Puno and \Pdue to\Mt \Dotline(\Puno)(\Mu){3}[1.5] \Dotline(\Pdue)(\Md){3}[1.5] \Dotline(\Ptre)(\Mt){3}[1.5] \IntersectionOfSegments(\Puno)(\Mu)and(\Pdue)(\Md)to\C \Pbox(\C)[t]{B}[2] \end{picture}

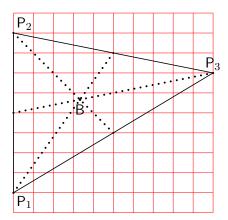

Figure 15: Determination of the barycenter

\unitlength=0.008\linewidth \begin{picture}(100,100)(0,-10) \GraphGrid(0,-10)(100,100) {\linethickness{0.6pt}\polygon(\Puno)(\Pdue)(\Ptre)}% \Pbox(\Puno)[t1]{P\_1}[1.5]% \Pbox(\Pdue)[b1]{P\_2}[1.5]\Pbox(\Ptre)[bc]{P\_3}[1.5] \TriangleHeightBase\Puno on\Pdue and \Ptre to\Hu \TriangleHeightBase\Pdue on\Ptre and \Puno to\Hd \TriangleHeightBase\Ptre on\Puno and \Pdue to\Ht \Dotline(\Puno)(\Hu){3}[1.5] \Dotline(\Pdue)(\Hd){3}[1.5] \Dotline(\Ptre)(\Ht){3}[1.5] \IntersectionOfSegments(\Puno)(\Hu)and(\Pdue)(\Hd)to\C \Pbox(\C)[t]{H}[2] \end{picture}

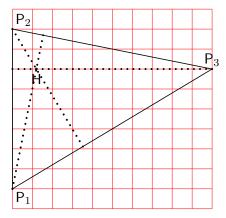

Figure 16: Determination of the orthocenter

let us chose a side to work as the base of triangle T, and perform an affine shear transformation parallel to the base so as to move the vertex of triangle T, opposite to the base, to the base axis, we get another triangle  $T_1$  that is isosceles; if it is not yet so, let us make another compression/expansion affine transformation, so as to get an equilateral triangle  $T_2$ ; this last triangle is particularly simple to handle, because its Steiner ellipse reduces to its incircle. If we apply in reverse order the above transformations we get the Steiner ellipse we were looking for. The only difficult part is the affine shear transformation.

The L3 functions we already created take care of all such transformations, but with an optional asterisk we can draw the intermediate passages where triangles  $T_2$  and  $T_1$  have their base shifted and rotated to be horizon-

\unitlength=0.008\linewidth \begin{picture}(100,100)(0,-10) \GraphGrid(0,-10)(100,100) \def\Puno{0,0}\def\Pdue{0,80}\def\Ptre{100,60} {\linethickness{0.6pt}% \polygon(\Puno)(\Pdue)(\Ptre)}% \Pbox(\Puno)[t1]{P\_1}[1.5]% \Pbox(\Pdue)[b1]{P\_2}[1.5] \Pbox(\Ptre)[bc]{P\_3}[1.5] \TriangleBisectorBase\Puno on\Pdue and \Ptre to\Iu \TriangleBisectorBase\Pdue on\Ptre and \Puno to\Id \TriangleBisectorBase\Ptre on\Puno and \Pdue to\It \Dotline(\Puno)(\Iu){3}[1.5] \Dotline(\Pdue)(\Id){3}[1.5] \Dotline(\Ptre)(\It){3}[1.5] \IntersectionOfSegments(\Puno)(\Iu)% and(\Pdue)(\Id)to\C \Pbox(\C)[t]{I}[2] \DistanceOfPoint\C from(\Puno)(\Pdue)to\R \Circlewithcenter\C radius\R \end{picture}

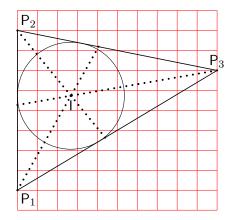

Figure 17: Determination of the incenter and of the incircle

 $P_2$ \unitlength=0.01\linewidth \begin{picture}(100,110) \GraphGrid(100,110) \CopyVect20,10to\Pu \Pbox(\Pu)[t]{P\_1} \CopyVect10,90to\Pd \Pbox(\Pd)[br]{P\_2} \CopyVect100,70to\Pt \Pbox(\Pt)[1]{P\_3} {\linethickness{0.6pt}\polygon(\Pu)(\Pd)(\Pt)}% \AxisOf\Pd and\Pu to\Mu\Du \AxisOf\Pu and\Pt to\Md\Dd  $\Lambda sisOf\Pt and\Pd to\Mt\Dt$  $\label{lines} $$ \prod_{n \in \mathbb{N}_0} (\Du) \ and \Md) (\Dd) to \C $$$ \AddVect\Md and\Dd to\Dd\Dotline(\Md)(\Dd){3}[2] \AddVect\Mt and\Dt to\Dt\Ine(\Mt)(\Dt){3}[2] \Pbox(\C)[t]{C}[2.5] \ThreePointCircle\*(\Pu)(\Pd)(\Pt) \end{picture}  $\mathsf{P}_1$ 

Figure 18: Determination of the circumcenter and of the circumcircle

tal, so that some translations and rotations are also necessary. Figure 19 displays the final result and the code necessary to build it.

With just the addition of an asterisk we can draw the whole geometrical construction; see figure 20

\unitlength=0.01\linewidth
\begin{picture}(100,110)
\GraphGrid(100,110)%
\SteinerEllipse(10,10)(90,20)(60,105)[2]
\end{picture}

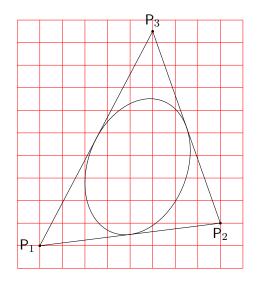

Figure 19: The Steiner ellipse of a given triangle

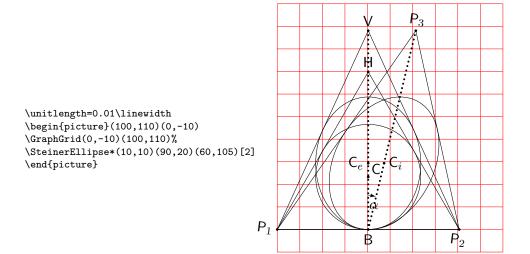

Figure 20: The construction of the Steiner ellipse of a given triangle

## 7.9 A triangle internally tangent ellipse given one of its foci

It is possible to draw an ellipse that is internally tangent to a triangle if one of its foci is specified; without this specification the problem is not definite, and the number o such ellipses is countless. But with the focus specification,

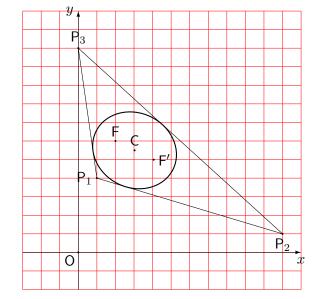

\unitlength=0.0065\linewidth \begin{picture}(150,150)(-30,-20) \GraphGrid(-30,-20)(150,150) \EllipseWithFocus% (10,40)(110,10)(0,110)(20,60) \end{picture}

Figure 21: An ellipse internally tangent to a triangle, given a focus

just one ellipse exists with that tangency constraint. It suffices to find the other focus and at least one point of tangency, because the focal distance and the sum of distances of that tangency point from the foci, is sufficient to determine all the parameters required to draw the ellipse.

The geometrical construction is rather complicated; the steps to follow are the following:

- draw the triangle and the given focus F;
- Find the symmetrical points  $G_i$  of this focus with respect to the sides of the triangle;
- use these three points  $G_i$  as the vertices of a triangle with which to draw its circumcircle, actually only its center is of interest, because it represents the second focus F'; the inter focal distance 2c; is just le length of vector F' F;
- join with segments each symmetrical point  $G_i$  with the second focus F' and find their intersections  $T_i$  with the triangle sides; they represent the tangency points of the ellipse to be drawn;
- use one of these tangency points to find its distances from the foci; their sum gives the ellipse larger axis length 2a;
- equation (2) allows to find the second axis length; the segment that joins the foci has the required inclination of the main axis; therefore all necessary pieces of information to draw the ellipse are known.

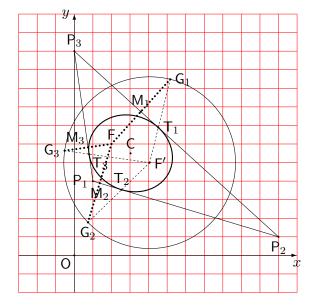

\unitlength0.0065\linewidth \begin{picture}(150,150)(-30,-20) \GraphGrid(-30,-20)(150,150) \EllipseWithFocus\*% (10,40)(110,10)(0,110)(20,60) \end{picture}

Figure 22: Construction of the ellipse of figure 21

Figures 21 and 22 display the construction steps and the final result.

## 8 Conclusion

We have shown that the *picture* environment, extended with this package euclideangeometry (that takes care of loading curve2e and pict2e) can make important diagrams that certainly were not foreseen by Leslie Lamport when he first wrote the code for the initial *picture* environment.

The reader can easily understand that this package is far from being exhaustive for all geometrical problema]s to be solved with ruler and compass; it shows a way to add more commands to approach further problems; if any author, who creates new commands, would like to contribute more macros to this package, I will be happy to integrate his/her contribution to a new version of this package; depending on the contribution, I would be very happy to add its author name to this package author list; for simpler contributions each contributor will be duly acknowledged.

Creating new macros to solve more problems is pleasant and more difficult is the problem, greater is the satisfaction in solving it.

Have fun with LATEX and its potential applications!